## **Table of Contents**

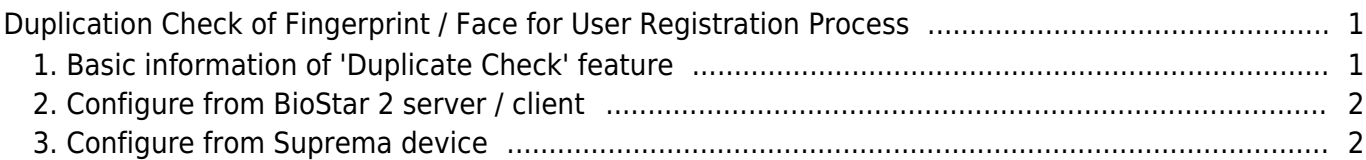

# <span id="page-1-0"></span>**Duplication Check of Fingerprint / Face for User Registration Process**

If multiple users had enrolled the same fingerprints or faces, then there can be some security problems. To prevent users from enrolling duplicated fingerprints or faces, duplication check in BioStar 2 is supported from BioStar 2 v2.7.8. You must match BioStar 2 server version and device firmware versions to enable **'Duplicate Check'** feature.

#### **Supporting Devices:**

- FaceStation 2 v1.3.0 and over
- $\bullet$  FaceLite v1.1.0 and over
- BioStation 2 v1.8.0 and over
- BioStation L2 v1.5.0 and over
- BioStation A2 v1.7.0 and over
- BioLite N2 v1.2.0 and over
- FaceStation F2 v1.0.0 and over
- X-Station 2 v1.0.0 and over

### <span id="page-1-1"></span>**1. Basic information of 'Duplicate Check' feature**

- To support this feature, you need to use both BioStar 2 v2.7.8 or above and supporting firmware.
- Supported for 1:N matching. (Not supported for 1:1 matching)
- If one user has registered the same fingerprints / faces, there will be no duplication checks for those data.
- Duplication checking time and speed will be different by the location of fingerprint / face data stored.
- Even though there are many duplicated fingerprints / faces in current database, BioStar 2 and device will show 1 user information.
- You can enable this feature in 'Slave' device however, the function will not work.
- If someone tries to enroll users with duplicated biometric information, the registration will fail. You can check the log at Monitoring and Settings - Audit Trail.
	- Duplication checking feature is supported when you enroll a user fingerprint or face from device menu, not from BioStar 2.

### <span id="page-2-0"></span>**2. Configure from BioStar 2 server / client**

- You can configure for fingerprint / face duplicate check, enable, or disable.
- It does not have a limitation on whether your device has LCD or not. (Only needs your firmware support this feature.)
- BioStar 2 Device (Selected Device) Fingerprint / Face Duplicate Check Enable / Disable
- Default setting in BioStar 2 server is 'disabled'.

<Fingerprint Duplicate Check from BioStation 2>

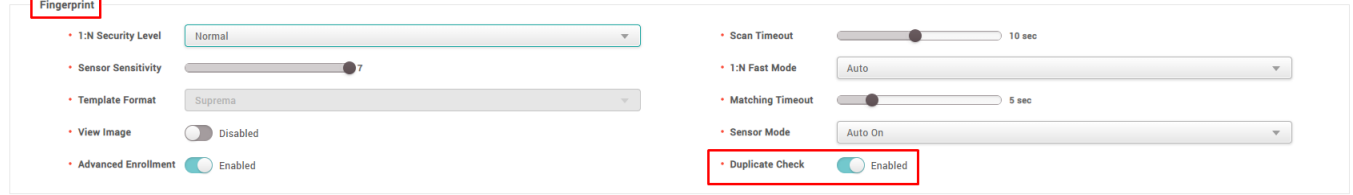

#### <Face Duplicate Check from FaceStation 2>

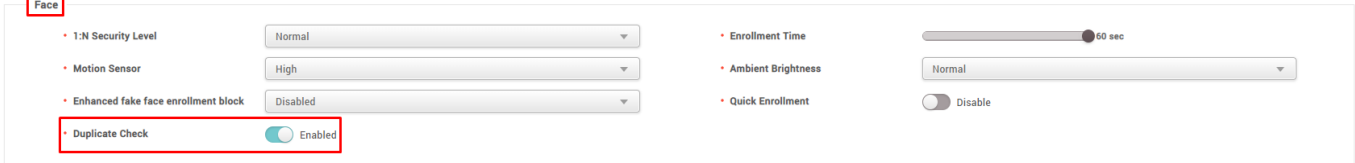

### <span id="page-2-1"></span>**3. Configure from Suprema device**

- You can configure for fingerprint / face duplicate check, enable or disable.
- It is only supported in LCD on devices. (Supported on : BioStation 2, BioStation L2, BioStation A2, BioLite N2, FaceStation 2, FaceLite, FaceStation F2)
- Device menu (ESC key) Authentication Fingerprint / Face Operation Duplicate Check
- Default setting in device is 'enabled'. (You should manually set 'enabled' after you upgraded the firmware after you upgrading from 'not supported' version to 'supported' version.)

From: <http://kb.supremainc.com/knowledge/> - Permanent link: **[http://kb.supremainc.com/knowledge/doku.php?id=en:duplication\\_check\\_of\\_fingerprint\\_face\\_for\\_user\\_registration\\_process](http://kb.supremainc.com/knowledge/doku.php?id=en:duplication_check_of_fingerprint_face_for_user_registration_process)**

Last update: **2021/12/29 14:58**